# **TM** 'eScan **eScan Tablet Security para Android**

### 24x7 Asistencia Técnica GRATUITA en Línea http://forums.escanav.com support@escanav.com

### **Guía de Referencia Rápida Edición para Hogar y Pequeñas Empresas**

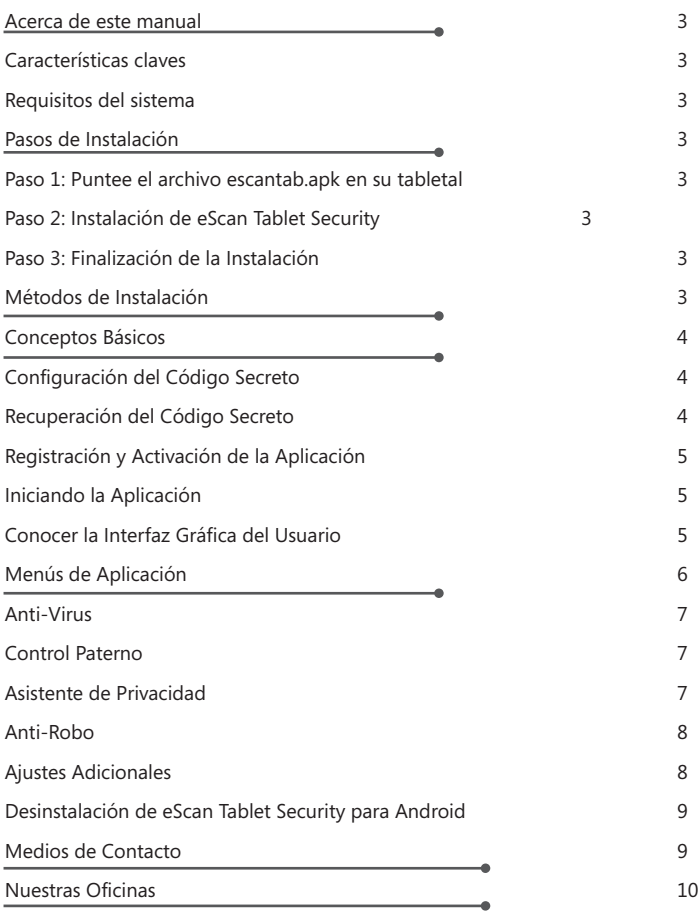

El software descrito en ésta guía está amparado por un convenio licencia y deberá ser utilizado de acuerdo a los términos estipulados en tal convenio.

**Número de Documento:** eANDROID/2.2

**Versión actual del software:** 5.0.0.X

**Noticia de Derechos del autor:** Patentado © 2014. Todos los derechos reservados.

Cualquier documentación técnica que haya sido facilitada por MicroWorld será considerada propiedad intelectual de MicroWorld.

**SIN GARANTIA:** La documentación técnica es entregada a Ud. "Como Fue Escrita"y MicroWorld no garantiza lo que concierne a su precisión o uso. Cualquier documentación técnica o la información contenida en la misma es a riesgo del usuario.

La documentación puede incluir errores técnicos o tipográficos u otras imprecisiones. MicroWorld se reserva el derecho de hacer cambios sin aviso previo.

Ninguna parte de este documento puede ser reproducida o transmitida de ninguna forma, ni por cualquier medio, ya sea electrónico o impreso, sin el previo permiso escrito de MicroWorld.

**Fecha:** Decembre 12 del 2014

### **Acerca de este manual**

Este manual le ayudará a instalar eScan Tablet Security para Android. El documento pretende lo siguiente:

- 
- Ayudar al usuario a familiarizarse con la interface de la aplicación<br>• Ayudar al usuario a resolver los asuntos típicos relacionados con el uso de eScan
- ?Tablet Security Ayudar al usuario obtener fuentes adicionales de información sobre la aplicación así como conseguir el soporte técnico.

eScan Tablet Security funciona en tabletas así como en teléfonos inteligentes (Smartphones). Si usted tiene una tarjeta SIM en su tableta y desea contar con la función de Filtro de Llamadas y SMS así como la función de Copia de Seguridad, entonces usted puede instalar eScan Mobile Security en su tableta.

## **Características claves**<br>• Anti-Virus

- 
- Anti-Virus<br>• Actualizac • Actualizaciones programadas<br>• Escaneos programados
- 
- Escaneos programados<br>• Control paterno y cont • Control paterno y control de aplicaciones<br>• Control de privacidad
- ?Control de privacidad
- Anti-robo<br>• Avisos
- 
- ?Avisos Protección mediante contraseña

### **Requisitos Mínimos del Sistema**

Antes de realizar la instalación, su tableta debe cumplir con los siguientes requisitos:

- <sub>l</sub>uisitos:<br>• **Sistem** ?**Sistema Operativa:** Android 2.2 o superior
- ?**Espacio Minimo de Disco:** 10-15MB
- **Otros:** Conexión de Internet

### **Pasos de Instalación**

Usted puede instalar eScan Tablet Security en sólo tres simples pasos que siguen a continuación:

### **Paso 1: Puntee el archivo escantab.apk en su tableta.**

Al puntear el archivo escantab.apk, se le abrirá un cuadro de diálogo que le ayudará a decidir si desea seguir con la instalación o no. Puntee el botón de **Instalar** para continuar la instalación, o puntee el botón de **Cancelar** para realizar la instalación más tarde.

### **Paso 2: Instalación de eScan Tablet Security para Android**

Aquí podrá ver que se está realizando la Instalación de eScan Tablet Security. Dentro de unos minutos, quedará finalizada la instalación

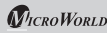

### **Paso 3: Finalización de la Instalación**

Al completar la instalación, puntee el botón de ''**Abrir**'' para ejecutar la aplicación o bien puntee el botón de ''**Listo**'' para no ejecutar la aplicación de momento.

### **Métodos de Instalación**

Usted puede descargar e instalar siguiendo cualquiera de los métodos que se encuentran a continuación. –

### **Instalación desde la Tarjeta de Memoria**

Usted debe descargar el archivo que termina en.apk desde nuestro sitio web eScan en la tarjeta de memoria. Desde ahí, puede dar inicio a la instalación.

#### **Instalación desde Internet**

Usted puede descargar e instalar eScan Tablet Security fácilmente desde Google Play, simplemente ingresando "eScan Tablet Security" en el campo de búsqueda. También puede descargar el archivo escantab.apk desde el siguiente enlace www.escanav.com/dwn/tablet. Una vez descargado el archivo, puntéelo para dar inicio el proceso de instalación.

### **Instalación desde CD/DVD-ROM/USB/Unidad de Flash**

Usted puede copiar el archivo de instalación (escantab.apk) a su computadora desde CD/DVD- ROM/USB/Unidad de Flash, y luego pasar el archivo escantab.apk a su tableta. Tras copiarlo a su tableta, puntee el archivo que termina en apk para iniciar el proceso de instalación.

#### **Instalación de PC a Dispositivo**

Usted puede descargar el archivo escantab.apk desde Google Play o bien desde www.escanav.com/dwn/tablet en su computadora y luego pasar el archivo escantab.apk a su tableta. Tras copiarlo a su tableta, puntee el archivo para iniciar el proceso de instalación.

#### **Conceptos Básicos**

Este apartado le brinda información sobre cómo iniciar la aplicación así como un resumen breve sobre su interface gráfica de usuario.

#### **Configuración del Código Secreto**

Antes de activar la versión de prueba durante la primera instalación, se le solicitará que configure el código secreto, lo cual prohibirá el acceso no autorizado a eScan Tablet Security. Nadie puede acceder a eScan sin ingresar el código secreto. Usted puede cambiar el código secreto cuando así lo desee usando la opción de 'Cambiar Código Secreto' que aparece debajo de Ajustes Adicionales en eScan.

 **Nota:** El Código Secreto debe tener un mínimo de 4 y un máximo de 16 caracteres.

#### **Recuperación del código secreto**

eScan Tablet Security le permite recuperar su código secreto en caso de que se le haya olvidado o bien se le haya extraviado el código. Al registrar, debe facilitar una dirección válida de correo electrónico ya que se le indicarán los pasos para recuperar el código secreto a través de un correo dirigido a la dirección que usted haya especificado anteriormente.

### **Registración y Activación de eScan Tablet Security**

eScan Tablet Security viene con una prueba gratuita de 14 días. Tras instalar la aplicación en su dispositivo, se le pedirá que registre el producto durante el periodo de prueba. Rellene los datos necesarios para activar el periodo de prueba. Al finalizar el periodo de prueba, usted debe comprar la clave de licencia en línea de eScan Tablet Security para seguir usándolo.

- uirusándolo.<br> **Activación de la prueba gratuita:** Puntee este botón, para empezar a usar la versión gratuita de prueba. La versión de prueba está disponible durante el periodo de 14 días, desde el primer día de la activación. En la pantalla de los datos de registro, rellene los detalles necesarios y puntee el botón de Activar Online para<br>activar el producto.
- ?activar el producto. **Comprar Online:** Puntee este botón que aparece debajo de la opción de Registrar Licencia, si desea comprar el producto online. Usted puede descargar el producto desde Google Play o desde nuestro sitio web www.escanav.com. Una vez finalizada<br>la descarga, puede activarlo desde el internet usando la clave de licencia.
- ?la descarga, puede activarlo desde el internet usando la clave de licencia. **Ingresar la Clave de Licencia:** Puntee este botón que se encuentra debajo de la opción de Registrar Licencia para introducir la clave de licencia que tiene que haber recibido con la compra en línea o bien con la compra del producto físico (caja). La clave de licencia contiene 30 caracteres, por ejemplo XXXX - XXXX - XXXX -XXXX - XXXX - XXXX - XXXX – XX.

### **Iniciando la Aplicación**

Tras la instalación y la activación de la versión de prueba, puede iniciar la aplicación solo tras ingresar el código secreto. Para más información sobre como generar el código secreto, consulte el apartado ''Generación del código secreto''.

En la pantalla principal del dispositivo, puntee eScan Tablet Security, introduzca el código secreto de eScan Tablet Security en el campo de ''Ingresar código secreto'' y a continuación puntee el botón de Ingresar.

### **Conocer la interfaz gráfica de usuario**

eScan Tablet Security cuenta con una interfaz muy sencilla y fácil de usar que le brinda acceso rápido a todas las características. eScan Tablet Security cuenta con los siguientes menús:

menús:<br>• **Anti-Virus:** Escaneo en tiempo real y protección contra virus, infecciones y otras amenazas

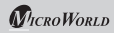

- 
- ??**Control Paterno:** Bloqueo de ciertos sitios web y aplicaciones **Asistente de Privacidad:** Facilita la lista completa de aplicaciones instaladas junto con la posibilidad de desinstalar las aplicaciones no deseadas.<br>• **Anti-robo:** Bloqueo, y geolocalización de la tableta mediante GPS.
- 
- ?**Anti-robo:** Bloqueo, y geolocalización de la tableta mediante GPS. **Adicionales:** Configuración de los ajustes avanzados

#### **Iconos de estatus**

Este apartado brinda información sobre los diferentes iconos de estatus de eScan Tablet Security:

- ?**Icono de eScan:** Indica que la base de datos no está actualizada. En tal caso, aparece un mensaje de <sup>"</sup>Base de datos está desactualizada" en el menú de Anti-Virus. Una vez actualizada la base de datos, el estatus de protección en el menú de
- ?antivirus rezará 'Protección: Activa' o 'Protección: Inactiva'. **Icono de eScan:** Indica que la base de datos está actualizada y que la protección está activa. Este aviso del estatus se puede visualizar en la esquina superior
- ?izquierda de la pantalla así como en la pantalla de Avisos. **Icono de eScan:** El icono de eScan de color gris indica que la protección está
- ?inactiva (Protección está detenida). **Icono de ayuda:** Puntee el icono para visualizar el apartado de ayuda en línea de eScan Tablet Security en la esquina superior derecha de la pantalla.

### **Menús de Aplicación**

### **Anti-Virus**

Escanea su dispositivo en tiempo real y le protege de malware, troyanos y otras amenazas cibernéticas. Así mismo, escanea por si mismo todas las aplicaciones descargadas en su dispositivo de android. De esta forma, le brinda protección de infecciones de malware. También permite realizar escaneos bajo demanda y escaneos programados en su dispositivo que abarcan archivos guardados internamente así como los guardados externamente en dispositivos de almacenamiento.

- ?**Escaneo:** Permite realizar diferentes tipos de escaneo, como escaneo total, escaneo
- ?de carpetas y escaneo de memoria. Elija la opción conforme su necesidad. **Actualización:** Puntee el submenú de actualización que se encuentra debajo del menú de Anti-Virus para descargar y actualizar la base de datos de anti-virus cuando
- guste.<br> **Ajustes:** Los ajustes le ayudan a configurar las opciones de análisis y actualización, según sus requerimientos.

#### **Control Paterno**

Emplea altamente avanzados algoritmos que le permiten el bloqueo de los sitios web en base a ciertas palabras o frases que aparecen en ellos. De esta forma, se impide el acceso por parte de menores a sitios web de carácter pornográfico u ofensivo. Con este modo, usted también puede bloquear el acceso a aplicaciones.

indica los sitios web y las aplicaciones que se han permitido indical os sitios web y las aplicaciones que se han bloqueado

Esta función le permite agregar sitios web a la lista de excepciones en el control paterno, de forma que no se prohíba la visualización de los sitios que se encuentren dentro de la lista.

Navegadores que soportan la exclusión de sitios web del Control Paterno: Samsung S-Browser, Google Chrome, Default Android Browser.

#### **Asistente de Privacidad**

eScan, incluye un Asistente de Privacidad que le provee una lista completa de todas las aplicaciones instaladas, lo cual le ayuda a tener un control sobre el nivel de seguridad de todas las aplicaciones instaladas

### **Anti-Robo**

Al activar esta característica, usted puede controlar su dispositivo mediante el portal en línea de Anti- Robo de eScan. Para registrar su dispositivo, usted debe abrir una cuenta en el apartado de eScan Antirobo en la página principal de nuestro sitio web (www.escanav.com).

Una vez abierta y activada la cuenta, debe proceder a registrar su dispositivo a través del módulo de antirobo de eScan. En el caso de que se extravíe su dispositivo o sea robado usted puede borrar los datos, bloquear el dispositivo, buscarlo a través de Google Maps o la dirección de IP; activar una alarma sonora para localizar su dispositivo. En realidad, se ha diseñado este módulo para las tabletas sin tarjetas SIM. Así que, para utilizar esta función, debe tener una conexión activa a internet. Una vez activada esta función, se puede rastrear fácilmente el dispositivo perdido o robado. En tales casos, eScan Tablet Security cuenta con funciones que se pueden operar remotamente y que le ayudan a proteger su información personal y encontrar la ubicación aproximada de la tableta.

#### *a* Nota:

- ?**Nota:** Bloqueo de Tableta De forma que nadie más pueda acceder a su información
- ?personal. Geolocalización del paradero aproximado de su tableta– mediante el uso de GPS,
- ?Dirección de IP y Google Maps Activación de una alarma Sonora en su Tableta para que sea más fácil recuperar su tableta extraviada.

### **Ajustes Adicionales**

Aquí, usted puede configurar los ajustes avanzados adicionales, los cuales ofrecen la posibilidad de cambiar el código secreto, activar y desactivar avisos, recibir notificaciones sonoras, mantener registros (logs) y eliminar los registros.

- ?**Muestra Avisos:** Muestra el icono del estatus de seguridad de eScan Tablet Security en la barra del estado así como el estado de protección de eScan Tablet
- ?Security debajo de la barra de avisos. **Notificaciones sonoras:** Brinda notificaciones sonoras cuando eScan detecte malware o otras amenazas.<br>• Cambiar Código Secreto: Permite cambiar y configurar nuevo secreto código.
- 
- ?**Cambiar Código Secreto:** Permite cambiar y configurar nuevo secreto código. **Mantener registros:** Al activar esta opción, mantiene registros (logs) de
- infecciones, escaneos en la carpeta raíz de la tarjeta SD.<br>• Eliminar registros: Permite eliminar todos los registros generados por eScan.
- ?**Eliminar registros:** Permite eliminar todos los registros generados por eScan. **Desinstalar:** Use esta opción para desinstalar eScan de la tableta.

**Nota:** Debe contar con derechos de administrador del dispositivo para desinstalar eScan mediante la opción de Desinstalar debajo de Ajustes Adicionales en eScan Tablet Security.

?**Acerca de eScan:** Proporciona información sobre la versión actual del producto, la fecha de instalación, la fecha de vencimiento, entre otros datos.

### **Desinstalación de eScan Tablet Security para Android**

Vaya al menú de **ajustes**> **Aplicaciones** > **Administrar Aplicaciones**> **eScan Tablet Security** y a continuación puntee el botón de Desinstalar y luego el botón de OK para desinstalar la aplicación. Así mismo, puede desinstalar eScan Tablet Security para Android utilizando la opción que está presente en el menú de Ajustes Adicionales.

**Nota:** Debe contar con derechos de administrador del dispositivo para desinstalar eScan mediante la opción de Desinstalar debajo de Ajustes Adicionales en eScan Tablet Security.

### **Medios de contacto:**

#### Soporte Técnico sin Costo

Ofrecemos soporte técnico gratuito las 24 hrs. X 7 días de la semana a nuestros clientes por correo electrónico, y chateo en vivo. Así mismo, brindamos soporte telefónico gratuito a nuestros clientes durante horarios comerciales.

Dirija sus consultas sobre ventas: sales@escanav.com

Para consultas relacionadas con el soporte, escriba a: support@escanav.com

Para acceder a los foros, visite: http://forums.escanav.com

Para acceder al base de conocimiento, visite: http://forums.escanav.com

### **Nuestras Oficinas**

### **Asia Pacífico**

MicroWorld Software Services Pvt. Ltd. CIN No.: U72200MH2000PTC127055 Plot No. 80, Road No. 15, MIDC, Marol Andheri (E), Mumbai, India. Tel: +91 22 6772 2900 Fax: +91 22 2830 4750

### **Alemania**

MicroWorld Technologies GmbH Drosselweg 1, 76327 Pfinztal, Germany. Tel: +49 72 40 94 49 0920 Fax: +49 72 40 94 49 0992

### **Sudáfrica:**

MicroWorld Technologies South Africa (Pty) Ltd. 376 Oak Avenue, Block B (Entrance at 372 Oak Avenue) Ferndale, Randburg, Gauteng, South Africa. Tel: Local: 08610 eScan (37226), International: +27 11 781 4235 Fax: +086 502 0482

### **México**

eScan Mexico Manzana 3, SuperManzana 505, Lote 13, Fraccionamiento Pehaltun, C.P. 77533, Cancun, Quintana Roo, Mexico. Tel: +52 998 9893157

Wikipedia de eScan: http://www.escanav.com/wiki

Para soporte en vivo, visite: http://www.escanav.com/english/livechat.asp

### **EEUU**

MicroWorld Technologies Inc. 31700 W 13 Mile Rd, Ste 98, Farmington Hills, MI 48334, USA. Tel: +1 248 855 2020 / 2021 Fax: +1 248 855 2024

### **Malasia**

MicroWorld Technologies Sdn Bhd (722338-A) E-8-6, Megan Avenue 1, 189, Jalan Tun Razak, 50400 Kuala Lumpur, Malaysia. Tel: +603 2333 8909/8910 Fax: +603 2333 8911

**Guía de Referencia Rápida**

**Página 10**